## ¿Cómo Añadir Contenido a Facebook?

- Para Insertar Fotos:
- 1. En la parte superior de la sección de noticias o la biografía, haz clic en **Foto/vídeo**.
- 2. Selecciona las fotos que quieras compartir.
- Para Etiquetar amigos:

Hacer clic en **integral de la para etiquetar a amigos.** 

• Para Añadir una Ubicación:

Hacer clic en <sup>O</sup>

• Para compartir como te sientes:

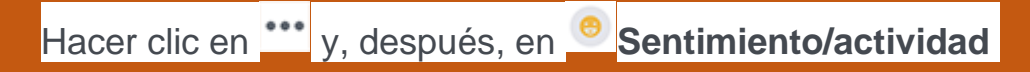

• Editar una Foto:

Pasar el cursor sobre la foto y hacer clic en

Por último selecciona la Audiencia y Haz clic en Publicar